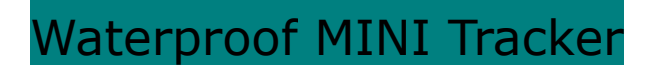

\_\_\_\_\_\_\_\_\_\_\_\_\_\_\_\_\_\_\_\_\_\_\_\_\_\_\_ MINI

User Manual

V1.0

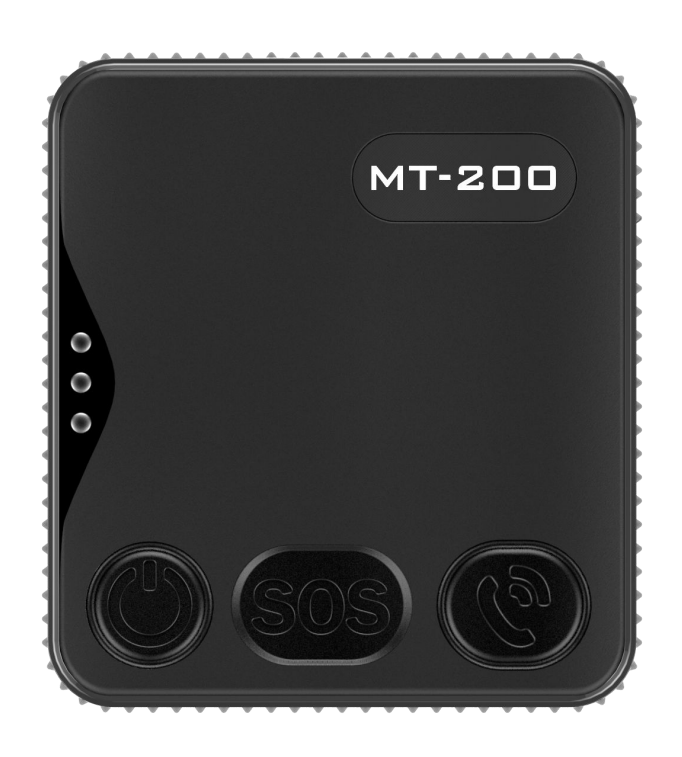

# **Contents**

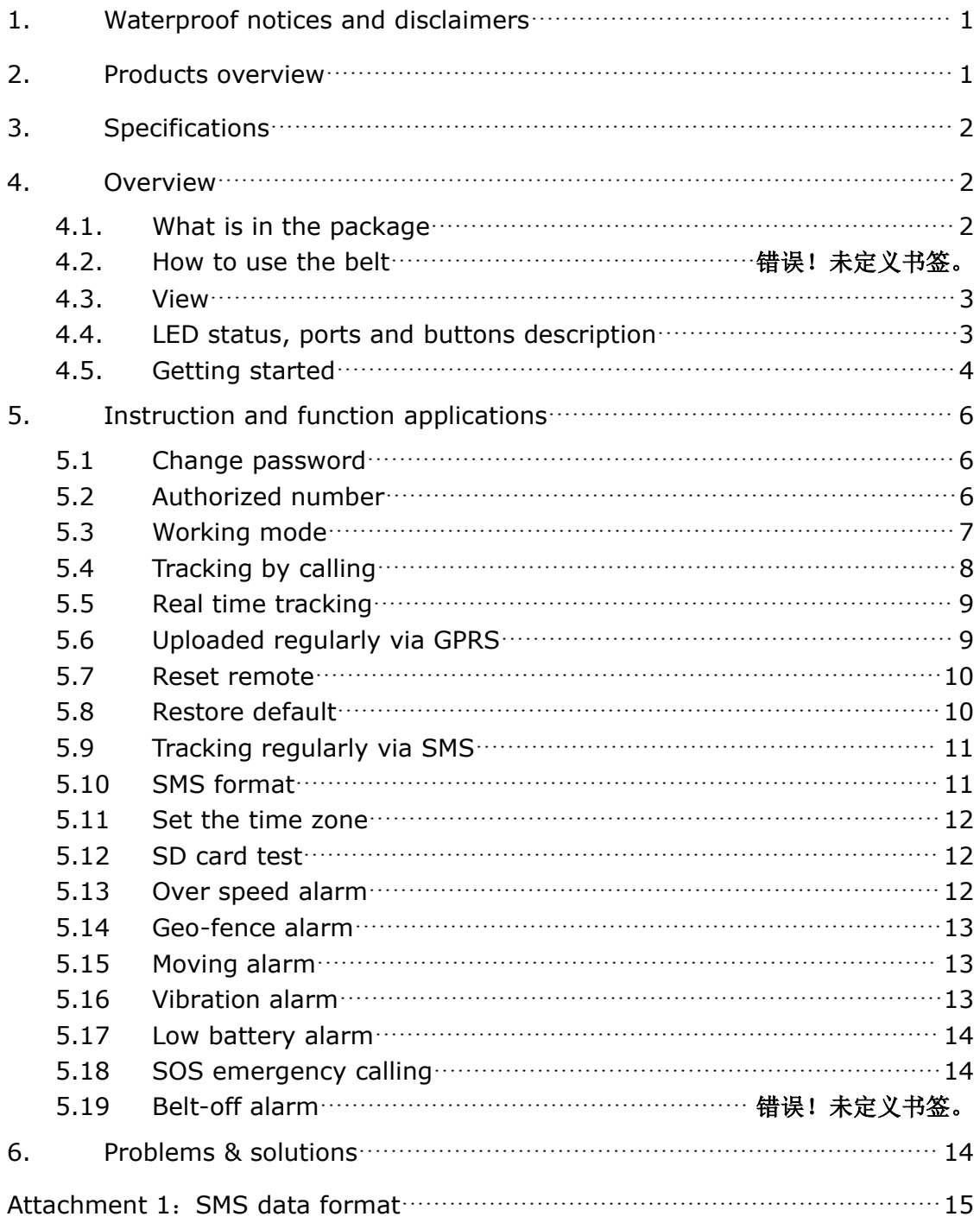

## <span id="page-2-0"></span>**1. Waterproof notices and disclaimers**

Do not let the tracker stay in the water too long, taken out the tracker in time if it falls into the water, and then siphoning off the water with a towel or paper towel.

The structural design of the our products fully comply with the requirements of waterproof rating, in no event shall our company be liable for direct, indirect, special, incidental, or consequential damages (including but not limited to economic loss, personal injury, and loss of asset and property) arising out of use or inability or illegality to use the product or documentation.

## **2. Products overview**

Thanks for purchasing our product!

It is an industry waterproof, small, light tracker.

It is easy to take and specially designed for field staff, security guard, old man, Business personnel and pet.

Build in U-blox GPS module, GPRS module and low power ARM processor.

Through GPS (Global Positioning System), tracker can get its position and send the position data to your smart phone via map (Google Earth or Google Map). At the same time, it will send the position data to the internet server by GPRS, so you can track the tracker's position.

### **Tracker has the following features and functions:**

- ◆ Waterproof (waterproofing grade: IP67)
- ◆ AGPS position assisted
- ◆ SOS alarm (LBS position assisted)
- ◆ Two-way communication
- ◆ Monitoring mode
- ◆ Pet mode
- ◆ Long standby time mode
- ◆ SMS and GPRS (TCP/UDP) communication
- <span id="page-3-1"></span><span id="page-3-0"></span>◆ Support up to 5 authorized cell phone numbers
- ◆ Real time tracking
- ◆ SOS emergency calling
- ◆ Geo-fence alarm
- ◆ Over speed alarm
- ◆ Low battery alarm
- ◆ Vibration alarm
- ◆ Data Logger in no GSM signal area using Micro SD card (Max: 2GB)

## **3. Specifications**

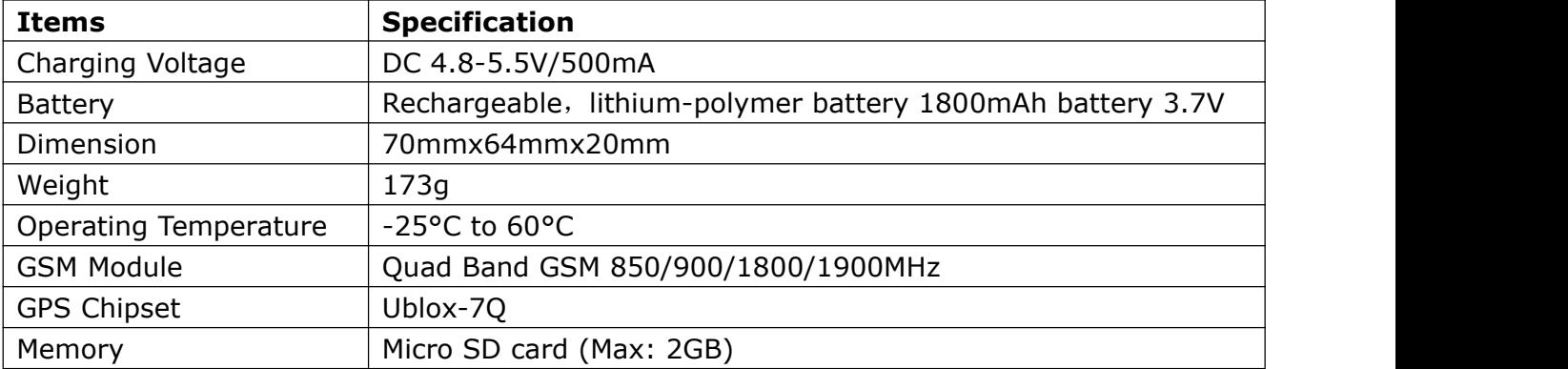

## **4. Overview**

### **4.1. What is in the package**

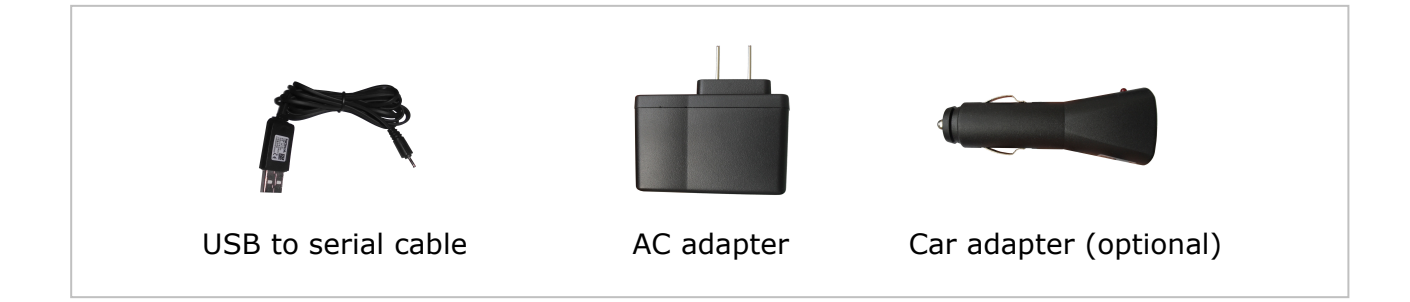

<span id="page-4-0"></span>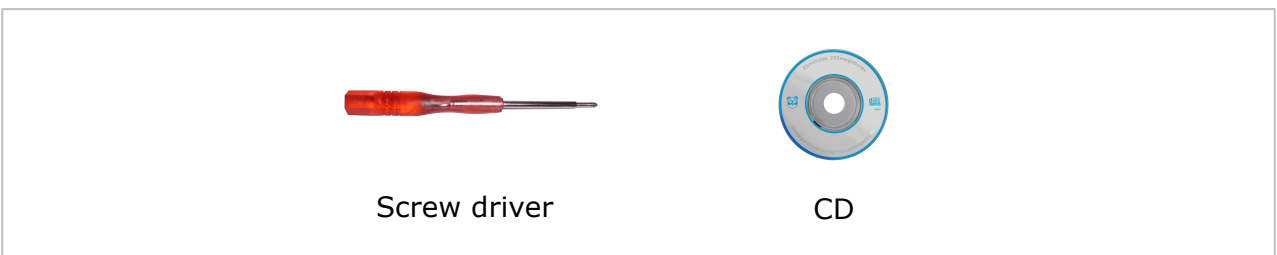

### **4.2. View**

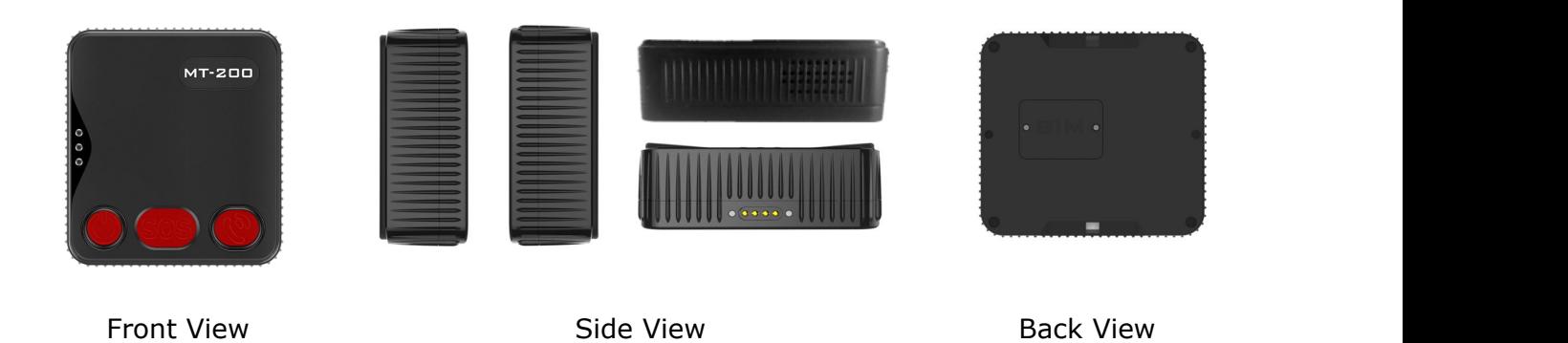

## **4.3. LED status, ports and buttons description**

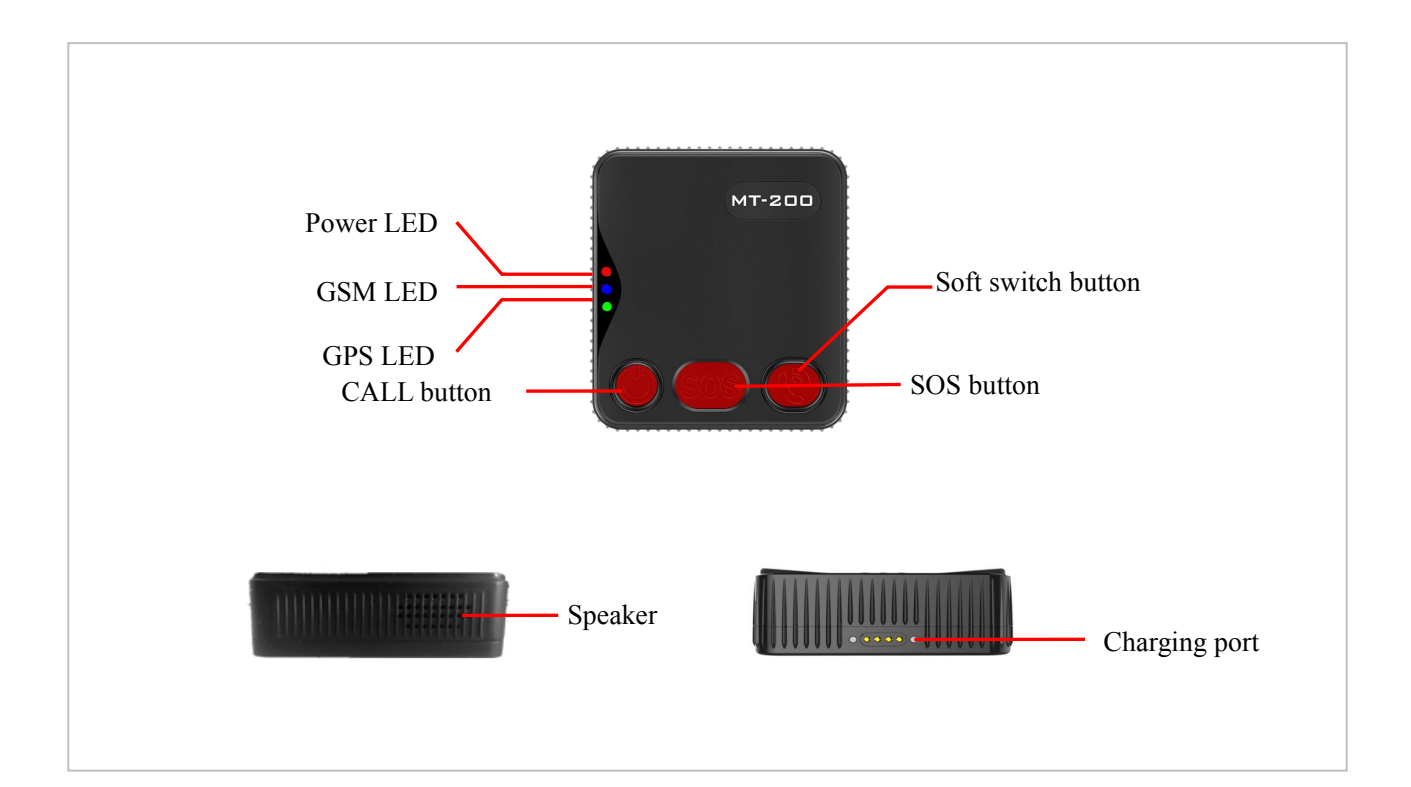

- 3 -

<span id="page-5-0"></span>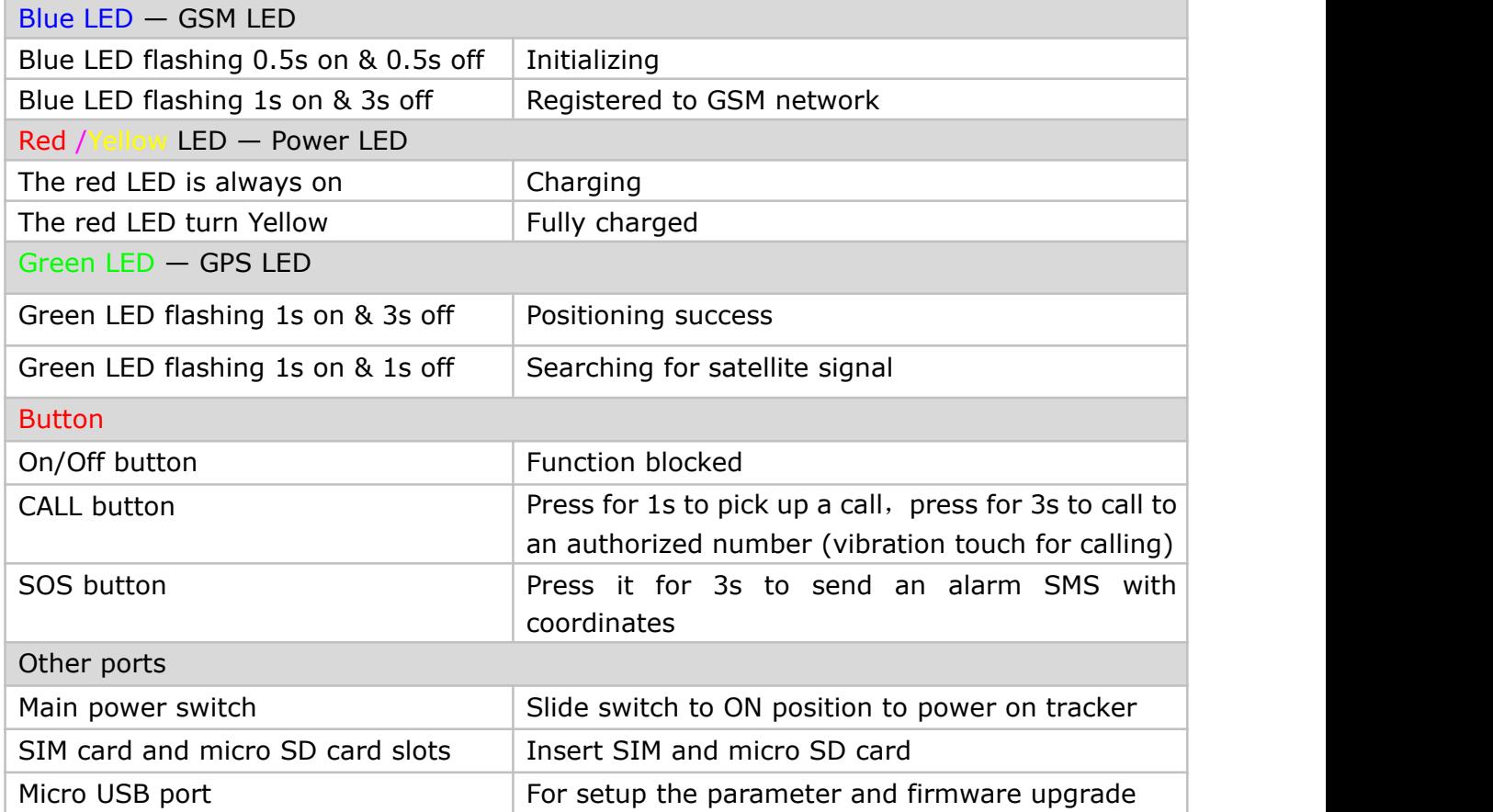

### **4.4. Getting started**

**Please read this manual before using tracker and check if all parts are in the box.**

## *4.5.1 Ensure that your tracker has a working SIM*

*card.*

- Please make sure SIM card has enough credit.
- Please make sure that the SIM is not locked and do not require a password to operate.
- Please make sure the SIM card is supporting caller ID display.

**4.5.2** Insert SIM/micro SD card and switch on the main power switch

- Twist off the screws and then open the cover

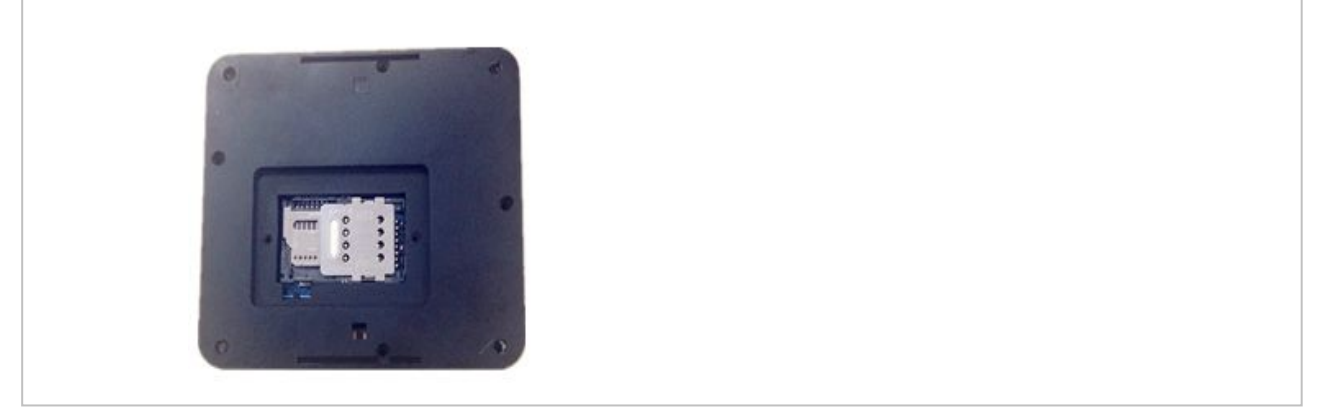

- Switch on the main power switch, insert a SIM card, and micro SD card (optional), and switch off the main power switch, then close the cover, as follow:

- Close the cover and seal it up with the screw

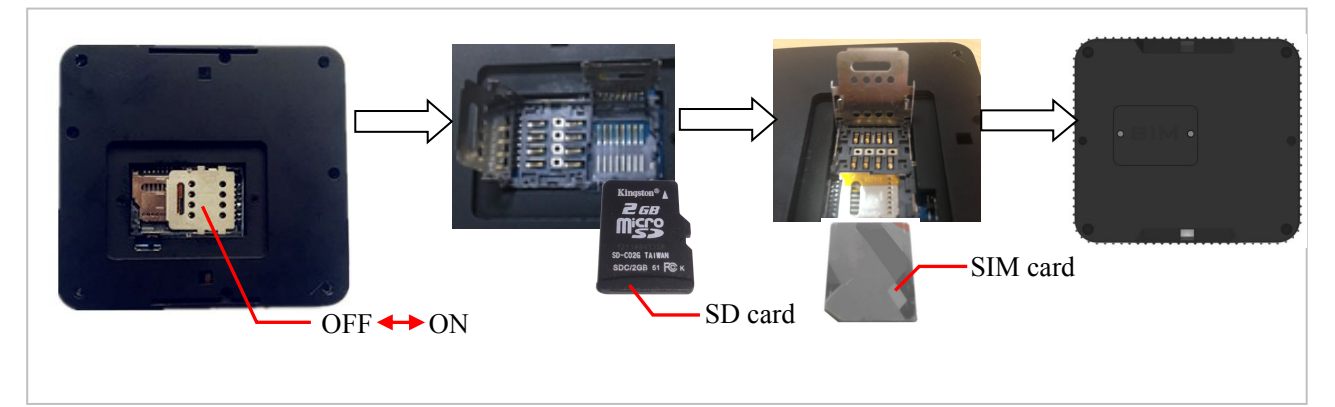

### **4.5.3**

When using tracker for the first time please charge the battery for at least for 3 hours with the main power switched off. There are three ways to charge: using supplied AC adapter, car adapter, and connecting USB charging cable to USB port of any computer. (Note: Please turn off the tracker when charging!)

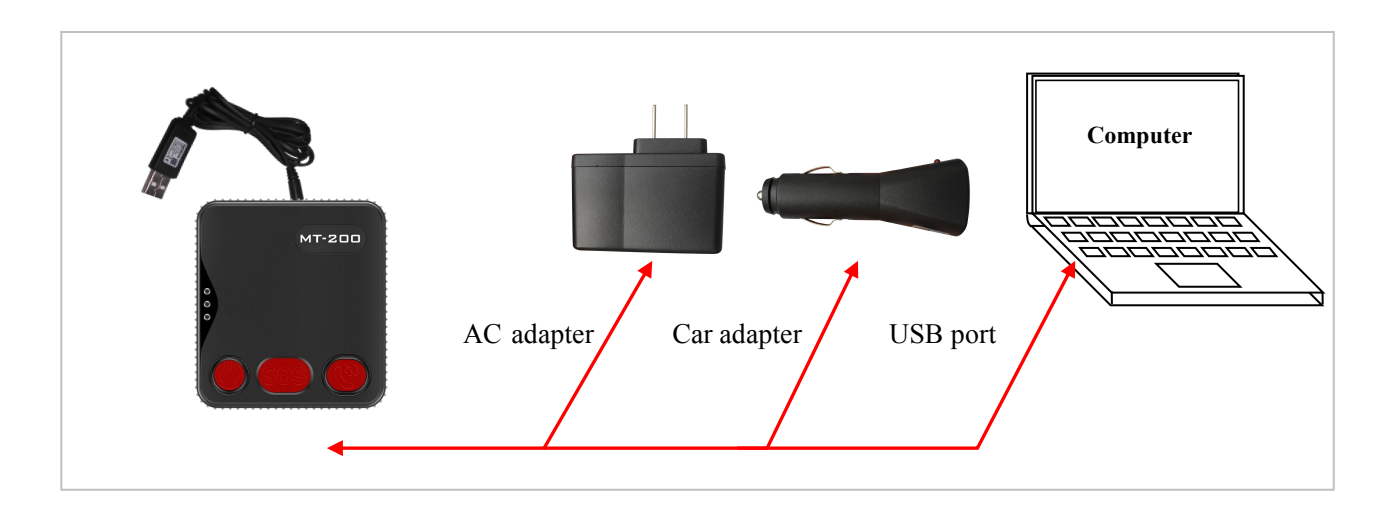

## <span id="page-7-1"></span><span id="page-7-0"></span>*Make sure that tracker front side is up to the open sky when*

## *the main power switched on.*

-- If the tracker operates normally and positioning successfully, the blue LED flashes 1s on & 3s off; the green GSM LED flashes 1s on & 3s off**.**

5. Instruction and function applications

There are three ways to set up the tracker: SMS command, GPRS command and setup by computer.

## *Notice:*

*1. All changes to setup require a password. Make sure that you are using correct password otherwise changes will be rejected.*

*2. All commands are not case sensitive.*

#### **5.1 Change password**

For example: Command: FACID,123456,PASSWORD,V=888888 You receive SMS reply: FACID password ok! 123456 is the factory default password, 888888 is the new one.

## *Password must be six digits!*

### **5.2 Authorized number**

Tracker supports up to 5 authorized telephone numbers, which you can set at your choice. To receive alarms and calls from tracker you have to set at least one authorized telephone number. If there are no any authorized number has been set the tracker cannot send out

<span id="page-8-0"></span>any alarm SMS (but you still can receive alarms through GPRS, if set) and cannot call out.

## *Advice: set the authorized number first when*

## *you first use!*

Command:

FACID,123456,AUTHORIZE,1=13145826121,2=13145826122,3=13145826123,4=1314 5826124,5=13145826125 SMS reply: FACID authorize ok! It means that set tracker success. This command also can set 1 or 2 authorized number only, just don't fill in behind. Cancel this command: FACID,123456,AUTHORIZE SMS reply: FACID authorize ok!

### **5.3 Working mode**

#### **Tracking mode:**

Default mode is tracking mode, if the tracker is in operation you can get SMS with its current location by dialing from an authorized telephone to the tracker.

If you already set the other working mode and then wanted to go back to tracking mode can use this command to set.

For example: FACID,123456,MODE,Tracker SMS reply: FACID mode ok!

#### **CALL mode:**

Command: FACID,123456,MODE,CALL SMS reply: FACID,123456,MODE,CALL

At this working mode, if there is a phone call, you will hear a bell; press the CALL button for 1s to answer the phone. If you want to make a phone call by tracker, press the CALL button for 3s to calling the first authorized phone number, if the first authorized phone number can not get through, it will call the second authorized phone number…At the end, if there is no authorized phone number answer the incoming call, tracker will call all the authorized phone number in turn.

#### **Monitoring mode**

Command:

#### <span id="page-9-0"></span>FACID,123456,MODE,MONITOR

SMS reply: FACID mode ok!

When in this mode the tracker will answer incoming call from an authorized number automatically without vibration or sound signal and you can monitor surroundings.

### *The speaker is mute automatically in*

*surveillance mode.*

#### **Long time standby mode**

Tracker do not set up any work tasks; turn the GPS system power supply off via command, so tracker can be low standby power consumption.

For example:

FACID,123456,config,gpsautosearch=610000 (0-9999999 seconds)

SMS reply: FACID config ok!

Advice: GPS interval must be set 610000s or longer to activate this mode.

Cancel this command:

FACID,123456, config, apsautosearch=600 (600s is the factory standard parameters) SMS reply: FACID config ok!

> *At this function, you can get its current position by calling to it from an authorized number.*

#### **Pet mode**(**set its working time**)

This function is according to set the tracker's working time. For example: FACID,123456,config,poweron1=10:30,poweroff1=11:00,poweron2=18:30,poweroff2=1  $9:00$ , poweren= $1$ SMS reply: FACID config ok! Poweren  $=1$  Start the timing switch machine function. Poweren  $=0$  Close the timing switch machine function poweron1=10:30 turn on time poweroff1=11:00 turn off time poweron2=18:30 turn on time poweroff2=19:00 turn off time

#### **5.4 Tracking by calling**

*This function is only effective in tracking mode.*

Operation:

<span id="page-10-0"></span>Tracker will hand up the phone when authorized number calland it will send a SMS with LBS Google link positioning immediately, if there is no GPS signal at the real ti me.

For example:

<http://maps.google.com/maps?f=q&hl=en&q=loc:22.637118,114.032055&SP:1.55> 21/0 3/14 17:35 BAT=100% SGL:LAST GNS:0GPS:5-LBS

At the same time, the tracker starting to search satellite. It will send the real time position data if there is any new.

"CUR" means that GPS data by the real time.

For example: lat:22.636975N long:114.032996E,SP:0.47,18/04/14 10:19,BAT=100%,SGL: CUR,,GNS:0GPS:04,92.9,460,00,262C,1073

If there isn't search any new satellite, the tracker will reply a SMS with latest GPS position. "LAST" means that the latest GPS position data.

For example: lat:22.636975N long:114.032996E,SP:0.47,18/04/14 10:19,BAT=100%,SGL: LAST,,GNS:0GPS:04,92.9,460,00,262C,1073

#### **5.5 Real time tracking**

Function: send the command: FACID,123456,SMS,FAST and get the location by real time. You can get the location immediately when you send this command.

Then you will receive two reply SMS after send the command.

The first one is: FACID sms ok!

The second one is location data.

#### **5.6 Uploaded regularly via GPRS**

Function: Set an interval for the tracker to continuously send its location to server. The first step: set GPRS parameter

Send command to tracker (for example):

```
FACID,123456,GPRS,ADDR=219.133.34.184,PORT=8000,NAME=,PASS=,APN=CMNET,ID=,MODE=0,H
BE=0,HBN=HI,HBI=50,HBT=100,HBR=1
```
Reply: FACID gprs ok!

ADDR: it is your server's IP. PORT: your server's port.

<span id="page-11-0"></span>NAME: access Point's user name.

PASS: access point's password.

APN: network service access point.

ID: device number.

MODE: communication mode, 0 means that TCP, 1 means that UDP.

HBE: 1 or 0 enable/disable heartbeat function.

HBN: text message of heartbeat.

HBI: heartbeat transmission time interval.

HBT: The number of heartbeat packets sent (when server receives the number of times is full, and it didn't feedback, device will restart.)

HBR: When the tracker can't get the server response, whether to restart (reset switch) ADDR,PORT,NAME,PASS,APN,ID,MODE,HBE,HBN,HBI,HBT,HBR (those are according to fill in yourself).

Cancel this command:

FACID,123456,GPRS

#### Reply: FACID gprs ok!

The second step: set the upload time interval.

Send the command via SMS to tracker: FACID,123456,LOC,I=60,T=20,L=45,GPSWIFI=2; Reply: FACID loc ok!

LOC means that command's name,

I=60 means that the upload time interval is 60s, range of:  $10$ -65535.

T=20 means that the upload times is only 20 times, if T=999 means that unlimite d upload times.

L=45 means that the distance is less than 45 meters compared to the last position (max: 6 5535), the tracker will not send the GPS location data to server or authorized number, L=0 means that unlimited

GPSWIFI, range:  $0 \sim 2(0$  means only fix position position by GPS, 1 means only fix position by WIFI, 2 means automatically switch between GPS and WIFI fix positoin) Reply: FACID loc ok!

#### **5.7 Resetremote**

For example:

#### FACID,123456,RESTART

This command can make the tracker to restart but not reply SMS.

#### **5.8 Restore default**

For example: FACID,123456,DEFAULT Reply: FACID default ok! Restore default successfully. Tracker has been successfully restored.

### <span id="page-12-0"></span>**5.9 Tracking regularly via SMS**

Function: tracker will send the SMS to authorized number by timing.

Set the upload regularly and the upload number of times.

FACID,123456,LOC,I=60,T=20,L=45

Reply: FACID loc ok!

LOC: means that the command name with positioning regularly.

I=60: means that the location regularly is 60s, range of: 10-65535.

- T=20: means that the upload number of times is 20, if T=999 means that unlimited times to upload.
- L=45: means compared to latest position, the distance is closer than 45m and the tracker will not send the GPS position to authorized number via SMS; L=0 means that unlimited distance to upload data.

Cancel this command: FACID,123456,LOC Replay: FACID loc ok!

> *When you use this function, the server's parameter configuration must be cancel; otherwise it will not send the upload data to authorized number!*

#### **5.10 SMS format**

The tracker has two kinds of SMS formats to reply:

1. Ordinary SMS, including longitude and latitude, location state, battery level and satellites act

Command: FACID,123456,SMS,text

Reply: FACID sms ok!

For example:

lat:22.636975N long:114.032996E,SP:0.47,18/04/14 10:19,BAT=100%,SGL: CUR,,GNS:0GPS:04,92.9,460,00,262C,1073

2.Google Link SMS, a data format with can link to Google map.

Command: FACID,123456,SMS,link

Reply: FACID sms ok!

For example:

<http://maps.google.com/maps?f=q&hl=en&q=loc:22.637118,114.032055&SP:1.55> 21/0 3/14 17:35 BAT=100% SGL:LAST GNS:0GPS:5

#### <span id="page-13-1"></span><span id="page-13-0"></span>**5.11 Set the time zone**

Function: default is *GMT+8,* set the time zone of your place so SMS time consistent with

local time. For example: FACID,123456,TIME ZONE,V=+9 Reply: FACID time zone ok!

( -12,-11,-10,-9,-8,-7,-6,-5,-4.5,-4,-3.5,-3,-2,-1,0,+1,+2,+3,+3.5,+4,+4.5,+5,+5.5,+  $6.5, +6, +7, +8, +9, +9.5, +10, +11, +12, +13$ 

#### **5.12 SD card test**

*If the tracker insert SD card and it can not receive the GSM signal, the GPRS location data will be save to the SD card. After receive the GSM signal, the data will be packaged to upload!*

Send the command:

FACID,123456,SDCARD,TEST Insert SD card, and use this command to test whether the SD card is work or not Reply: FACID sdcard ok! Or FACID sdcard fail! If receive FACID sdcard fail!, please to check the SD card is work or not again.

#### **5.13 Over speed alarm**

Function: both of that will send an alarm when the moving speed is bigger or less than preset value if you set this function.

For example: FACID,123456,OV,L=50 Reply: FACID ov ok! L=50: 65535 is the maximum value, unit is: KM/H Cancel this function: FACID,123456,OV Replay: FACID ov ok !

> *Advice: it is suggested to set it higher than 50 KM/H in order to improve the tracker's accuracy.*

## <span id="page-14-0"></span>**5.14 Geo-fence alarm**

Function: if already set a Geo-fence, when the tracker is get into or out of the Geo-fence area, it will send an alarm message.

For example:

FACID,123456,GEOFENCE,A1=113.000000e/22.400000n,A2=114.800000e/22.600000n, B1=113.000000e/22.400000n,B2=114.800000e/22.600000n,C1=113.000000e/22.4000 00n,C2=114.800000e/22.600000n,D1=113.000000e/22.400000n,D2=114.800000e/22. 600000n,E1=113.000000e/22.400000n,E2=114.800000e/22.600000n

#### Reply: FACID geofence ok!

Note: A1, B1, C1, D1, E1 for the preset range of the longitude and latitude in the upper left corner, and A2, B2, C2, D2, E2 is preset in the low right corner of the latitude and longitude

Cancel this function:

FACID,123456,GEOFENCE

Reply: FACID geofence ok!

### **5.15 Moving alarm**

Function: if already set this function, when the tracker gets into or out of the moving area, it will send an alarm message.

FACID,123456,MOVE,L=200

Reply: FACID move ok!

L=200(max:  $65535$ ), unit: meters, L: radius.

Send this command and the tracer will search for the first time location of the GPS signals as the center, the tracker will report alarm when it is move in or out of the radius is 200 meters circle.

Cancel this function:

FACID,123456,MOVE

Reply: FACID move ok!

### **5.16 Vibration alarm**

Function: Set the vibration alarm. When the tracker detects enough strength of vibration, it will send an alarm message.

For example:

FACID,123456,VIB,L=5 Reply: FACID vib ok! Sensitivity level: 1-10 (max: 10) Cancel this function: FACID,123456,VIB

<span id="page-15-1"></span><span id="page-15-0"></span>Reply: FACID vib ok! Also can set 3G sensor with this function: FACID,123456,GSensor,L=40 Reply: FACID gsensor ok! 3G sensor's sensitivity level: 0~50 (max: 50). Cancel this function: FACID,123456,GSensor Replay: FACID gsensor ok!

## **5.17 Low battery alarm**

Function: *When the battery level is lower than 30%,* the

tracker will send a low battery alarm message to remind users to charge in time.

### **5.18 SOS emergency calling**

Function: when the SOS button is pressed for 3 seconds or more than 3 seconds *(you can see the LED auto to extinguish and the button will vibrate)*, tracker will send an alarm message (in an emergency).

1. If there is not the real time GPS data, tracker will send a LBS emergency alarm at first.

<http://maps.google.com/maps?f=q&hl=en&q=loc:22.633141,114.031213&SP:3.05> 04/0 5/14 19:00 BAT=100% SGL:LAST help GNS:0GPS:8-LBS

2. It will send a new effective GPS data or the last effective location data after search the satellite.

lat:22.636975N long:114.032996E,SP:0.47,18/04/14 10:19,BAT=100%,SGL: CUR(LAST),help,GNS:0GPS:04,92.9,460,00,262C,1073

## **6. Problems & solutions**

![](_page_15_Picture_450.jpeg)

<span id="page-16-0"></span>![](_page_16_Picture_507.jpeg)

## **Attachment 1**:**SMS data format**

The cell phone (authorized number) will get the position information via tracker SMS.

![](_page_16_Picture_508.jpeg)

There are three kinds of SMS data formats: LBS Google link format, Latitude and longitude format and Google link format.

#### **LBS Google link format**:

<http://maps.google.com/maps?f=q&hl=en&q=loc:22.633141,114.031213&SP:3.05> 04/0 5/14 19:00 BAT=100% SGL:LAST help GNS:0GPS:8-LBS

Data analysis: **For example Explain** [http://maps.google.com/maps?f=q&hl=en&q](http://maps.google.com/maps?f=q&hl=en&q=loc:22.633141,114.031213&SP:3.05) [=loc:22.633141,114.031213&SP:3.05](http://maps.google.com/maps?f=q&hl=en&q=loc:22.633141,114.031213&SP:3.05) Google link 21/03/14 17:35 Date BAT=100% State Of Charge SGL:LAST SGL:LAST SGL:LAST SGL:LAST SGL:LAST SGL:LAST | Positioning failure help **Emergency** alarm GNS:0 GNS:0 llites (can be ignored) GPS:8 GPS:8 (can be ignored) -LBS **Location Based Service flag** 

For example:

#### **Latitude and longitude format:**

## lat:22.636975N long:114.032996E,SP:0.47,18/04/14 10:19,BAT=100%,SGL: CUR,LowBattery,GNS:0GPS:04,92.9,460,00,262C,1073

Data analysis:

![](_page_17_Picture_309.jpeg)

![](_page_18_Picture_353.jpeg)

#### **Google link format:**

For example:

<http://maps.google.com/maps?f=q&hl=en&q=loc:22.637118,114.032055&SP:1.55> 21/0 3/14 17:35 BAT=100% SGL:LAST LowBattery GNS:0GPS:5

Data analysis:

![](_page_19_Picture_315.jpeg)